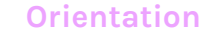

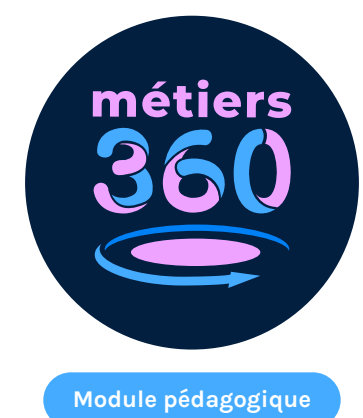

# **Des stories pour s'orienter (true story)**

Les activités en lien avec la Webapp permettent aux élèves d'élargir leurs horizons en découvrant de nombreuses professions. Ils/elles peuvent consulter les stories sur les métiers de manière autonome ou être guidé(e)s par leur enseignant(e) pour construire leur projet professionnel.

### **Présentation de la Webapp**

En utilisant la Webapp Métiers360, vous pouvez consulter de nombreuses stories. Ce sont de petites capsules courtes pour découvrir un aspect d'un métier sur son téléphone mobile, sa tablette ou son ordinateur. En moins d'une minute, vous explorez une facette de l'activité d'un(e) professionnel(le). Libre à vous de poursuivre l'expérience en visionnant une autre story !

https://webapp.metiers360.com

## **À propos de ce module pédagogique**

Les propositions d'activités suivantes vont permettre aux élèves de découvrir différents métiers et univers professionnels via les stories de la Webapp Métiers360. Ils pourront également effectuer des recherches sur plusieurs thématiques et mener une réflexion sur leurs projets professionnels.

Les scénarios pédagogiques proposés sont réalisables à la fois en présentiel et en distanciel.

**1**

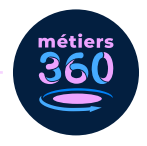

# **Objectifs**

- Découvrir une variété de filières professionnelles et les métiers qui les composent.
- Éveiller la curiosité de l'élève sur ses perspectives d'orientation.
- Répondre aux objectifs du « parcours Avenir » au collège et au lycée.

### **Activité 0. Prise en main de la Webapp**

Dans un premier temps, laisser les élèves se familiariser avec la Webapp. Ils pourront remarquer que les stories :

- sont proposées par défaut dans un ordre aléatoire ;
- peuvent être présentées dans un ordre donné au sein d'un parcours lié à une thématique ;
- peuvent faire l'objet d'une recherche par mot-clé.

### **Pour découvrir les stories dans un ordre aléatoire :**

Demander aux élèves d'identifier les différents types de stories présentes dans la Webapp (vidéos à 360°, actualités sous forme de brèves ou d'anecdotes pop-culture, vidéos type réseaux sociaux) et trouver un exemple de chaque.

### **Pour consulter les stories au sein des différents parcours :**

Un parcours offre la possibilité d'explorer un univers métier. Véritable fil conducteur, il permet aux élèves de questionner leurs idées reçues et de découvrir de nombreuses professions. Une story finale leur permet de faire le point sur ce qu'ils/elles ont retenu du parcours et de réfléchir à leur propre situation.

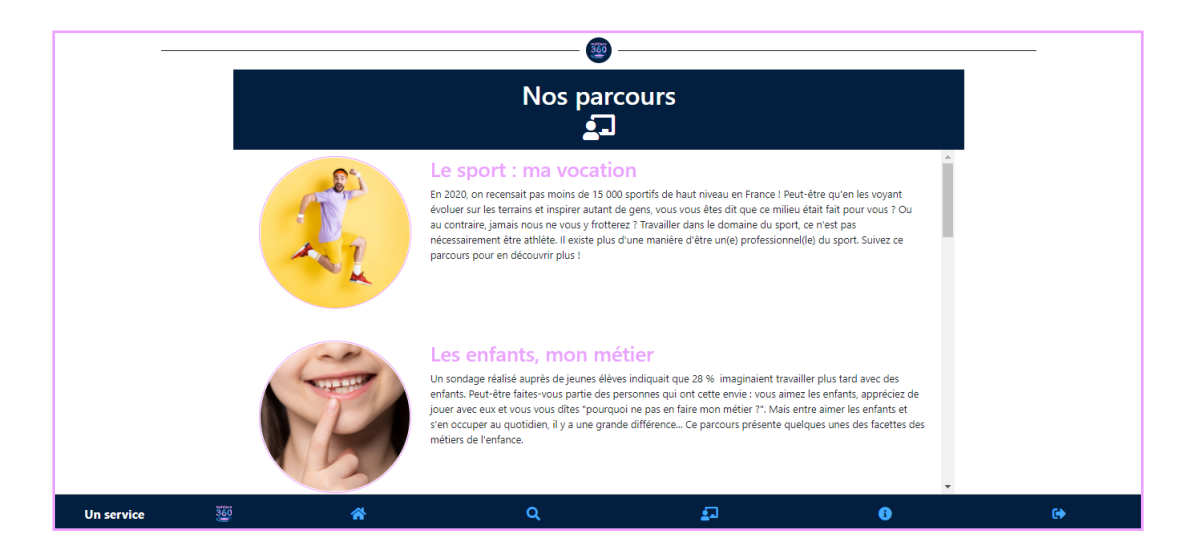

Proposer aux élèves de consulter le parcours de leur choix.

**2**

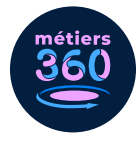

### **Pour comprendre le fonctionnement du moteur de recherche :**

Le moteur de recherche est l'outil idéal pour se renseigner sur les métiers en fonction de ses préférences ou souhaits d'orientation.

Inciter les élèves à réaliser des recherches libres grâce à des mots-clés. Voici quelques exemples de termes qu'ils/elles peuvent employer :

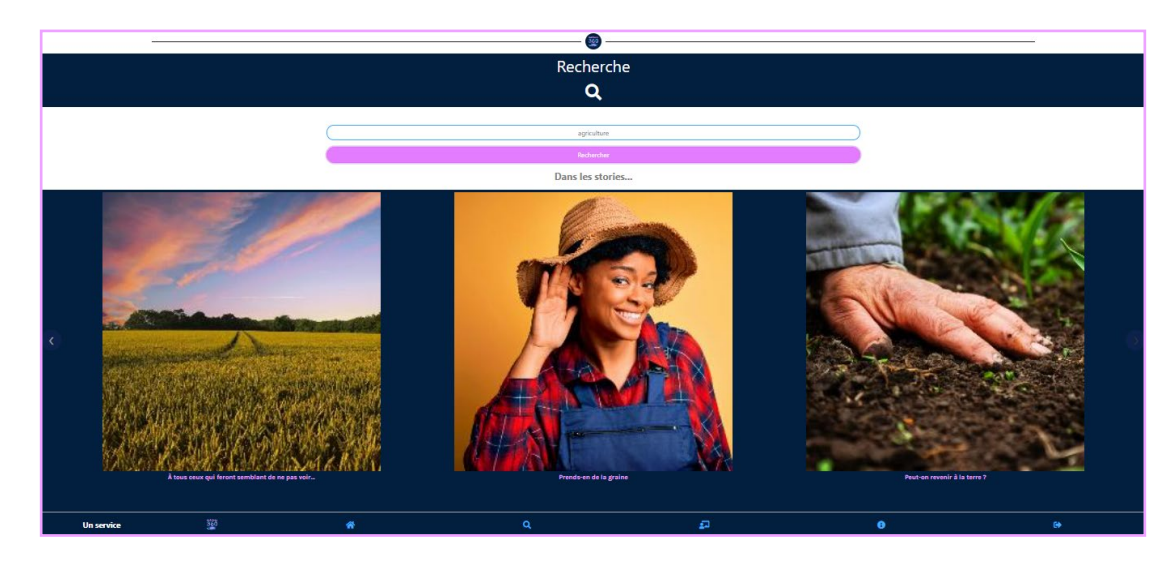

**En fonction des différentes branches professionnelles :**

- Agriculture ;
- Immobilier ;
- Artisanat ;
- Transport ;
- Commerce.

#### **En fonction des métiers envisagés :**

- Artiste ;
- Entrepreneur ;
- Professeur ;
- Avocat;
- Psychologue.

### **En fonction de leurs centres d'intérêt :**

- Chiffres :
- Animaux ;
- Danse ;
- Spectacle ;
- Cuisine.

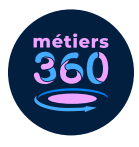

# **Activité 1. Recherche de métiers par thématiques**

**Cette activité permet d'explorer les différentes stories disponibles dans l'application. L'objectif est d'identifier des métiers associés à des thématiques variées et actuelles.**

### **Par exemple :**

- La représentation genrée des métiers :
	- **•** Certains métiers sont-ils réservés aux filles ou aux garçons ?
- Les enjeux du développement durable dans la création de nouveaux métiers :
	- **•** Quels sont les métiers en lien avec l'environnement ayant émergé ces dernières années ?
- Les métiers de l'artisanat :
	- **•** Quelles sont les qualités nécessaires dans le milieu de l'artisanat ?
- Les métiers du numérique :

**•** Faut-il forcément être un(e) geek pour travailler dans le numérique ? Lancer une phase de recherche avec les élèves, soit de manière individuelle soit en groupe. Leur demander de trouver X métiers répondant à telle ou telle thématique dans l'application. Ils doivent ensuite faire une capture d'écran de chaque métier trouvé pour s'en souvenir.

**Le plus :** en présentiel, on pourra organiser une course de rapidité, le premier groupe/ élève à trouver X métiers de la thématique gagne.

### **Restitution :**

- Si la recherche a été réalisée individuellement en classe : interroger les élèves qui ont traité la même thématique et leur demander de confronter leurs résultats.
- Si la recherche a été réalisée en groupe en classe : chaque groupe présente à la classe les métiers trouvés et explique en quoi ils consistent.
- Si la recherche a été réalisée individuellement à distance : les élèves listent les métiers trouvés et leurs caractéristiques puis envoient leurs notes.

#### **Prévoir également un temps de dialogue :**

- Par quels métiers les élèves étaient-ils/elles intéressé(e)s ?
- Quels étaient ceux qu'ils/elles connaissaient ?
- Quels étaient leurs stéréotypes sur ces métiers/univers professionnels ?
- Ont-ils/elles changé d'avis après avoir consulté les stories ?
- Ont-il/elles été particulièrement intéressé(e)s par l'une des thématiques ?
- Ont-ils/elles envie de découvrir d'autres thématiques ?

**4**

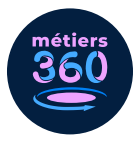

# **Activité 2. Réflexion sur son projet professionnel**

**Cette activité aide à préciser ou envisager les choix d'orientation des élèves, trouver ce qui leur plaît ou non et identifier quelques pistes professionnelles.**

Inviter les élèves à lister trois de leurs compétences (bonne orthographe, esprit de synthèse, logique…) et/ou savoir-être (ponctualité, politesse, sens des responsabilités…).

Demander ensuite aux élèves de trouver trois stories qui les inspirent et correspondent aux savoir-être et compétences identifiés. Ils/Elles cliquent sur les stories et en font des captures d'écran.

### **L'objectif est ensuite de classer ces stories dans les catégories suivantes :**

- Ce métier m'intéresse ;
- Ce métier ne m'intéresse pas ;
- Je ne connais pas assez ce métier/je ne sais pas.

Demander enfin aux élèves de parcourir les stories présentes sur la Webapp et de trouver deux métiers qu'ils/elles aimeraient exercer.

**Le plus :** on pourra également demander aux élèves de rechercher deux métiers qui ne leur correspondent pas.

#### **Restitution**

- En classe : prévoir un temps d'échange en binôme. Chaque élève justifie ses choix de classement dans les trois catégories et présente les deux métiers sélectionnés.
- À distance : créer un tableau avec les trois catégories puis insérer les captures d'écran aux bons endroits. Écrire ensuite un paragraphe argumenté pour expliciter les deux métiers choisis. Faire un petit point sur les risques psychosociaux : ne pas honorer ses responsabilités peut mettre à mal ses collègues et augmenter leur stress. Avez-vous eu des expériences de ce genre ? Que faire dans ces cas-là ?

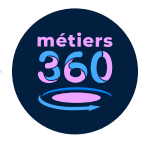

### **Bilan du module**

**Les élèves sont invité(e)s à faire part de leurs impressions suite à la réalisation des différentes activités et à remplir le questionnaire situé dans la magic box de la Webapp.**

- Ont-ils/elles apprécié les activités proposées ?
- Les ont-elles aidé(e)s à réfléchir à leur projet professionnel ?
- Ont-ils/elles identifié des critères indispensables au choix de leur futur métier ?
- À l'inverse, ont-ils/elles pris conscience de ce qui ne leur conviendrait pas professionnellement ?
- Souhaitent-ils/elles réutiliser la Webapp dans le futur ?

### **Pour poursuivre la réflexion :**

Informations sur les métiers et les formations : https://www.onisep.fr/Decouvrir-lesmetiers